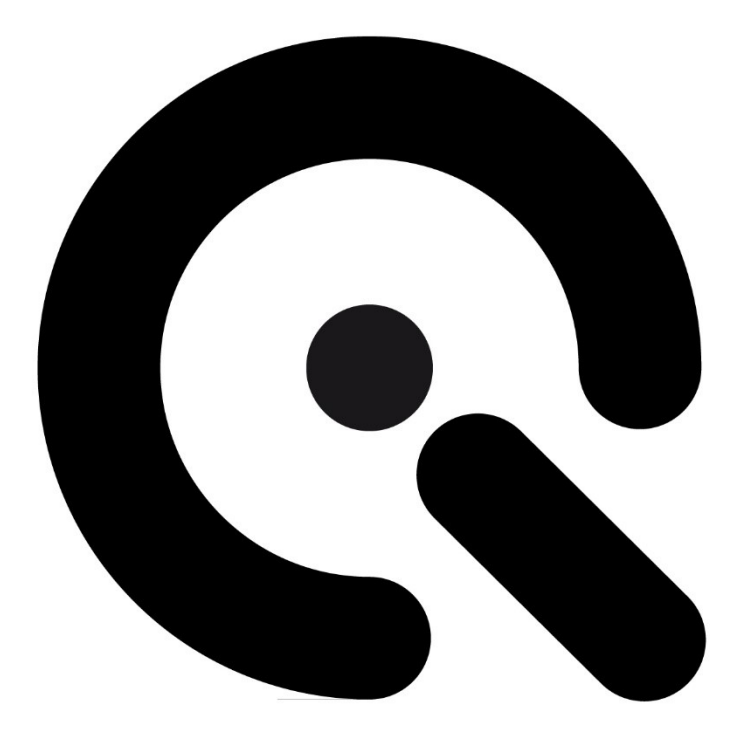

# **Betriebsanleitung**

### <span id="page-0-1"></span><span id="page-0-0"></span>lightSTUDIO AW Head Image Engineering GmbH & Co. KG

Originalbetriebsanleitung

Ausgabe DE 2024-05

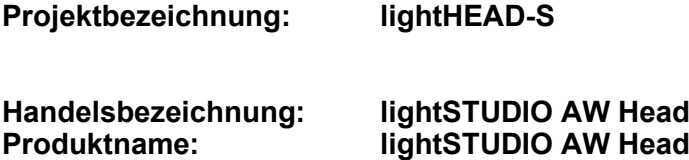

<span id="page-1-4"></span><span id="page-1-3"></span><span id="page-1-2"></span><span id="page-1-1"></span><span id="page-1-0"></span>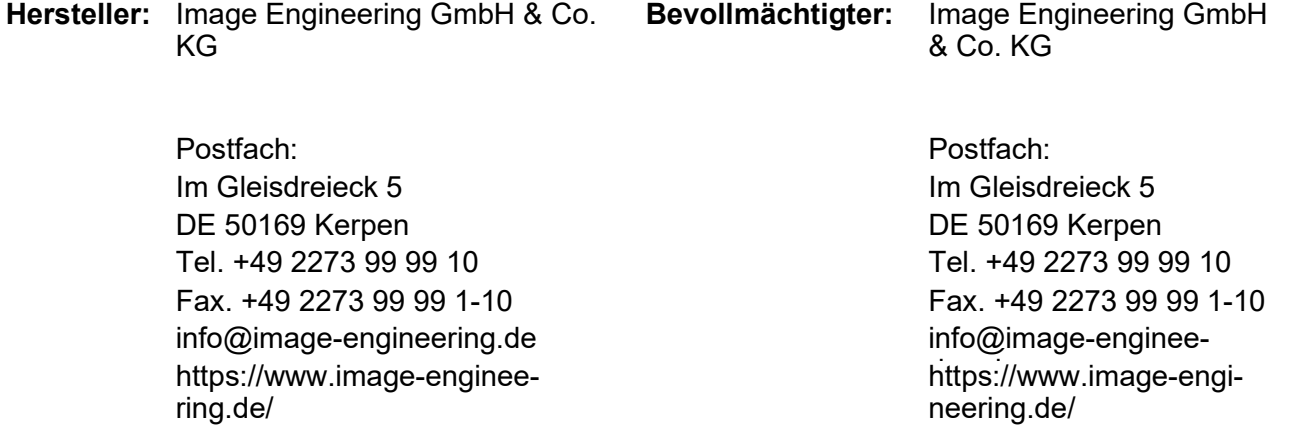

<span id="page-1-7"></span><span id="page-1-6"></span><span id="page-1-5"></span>**Revisionsindex:** 0002<br>**Revisionsdatum:** 2024/05/10 **Revisionsdatum:** 

# $\bm{G}$ Inhalt

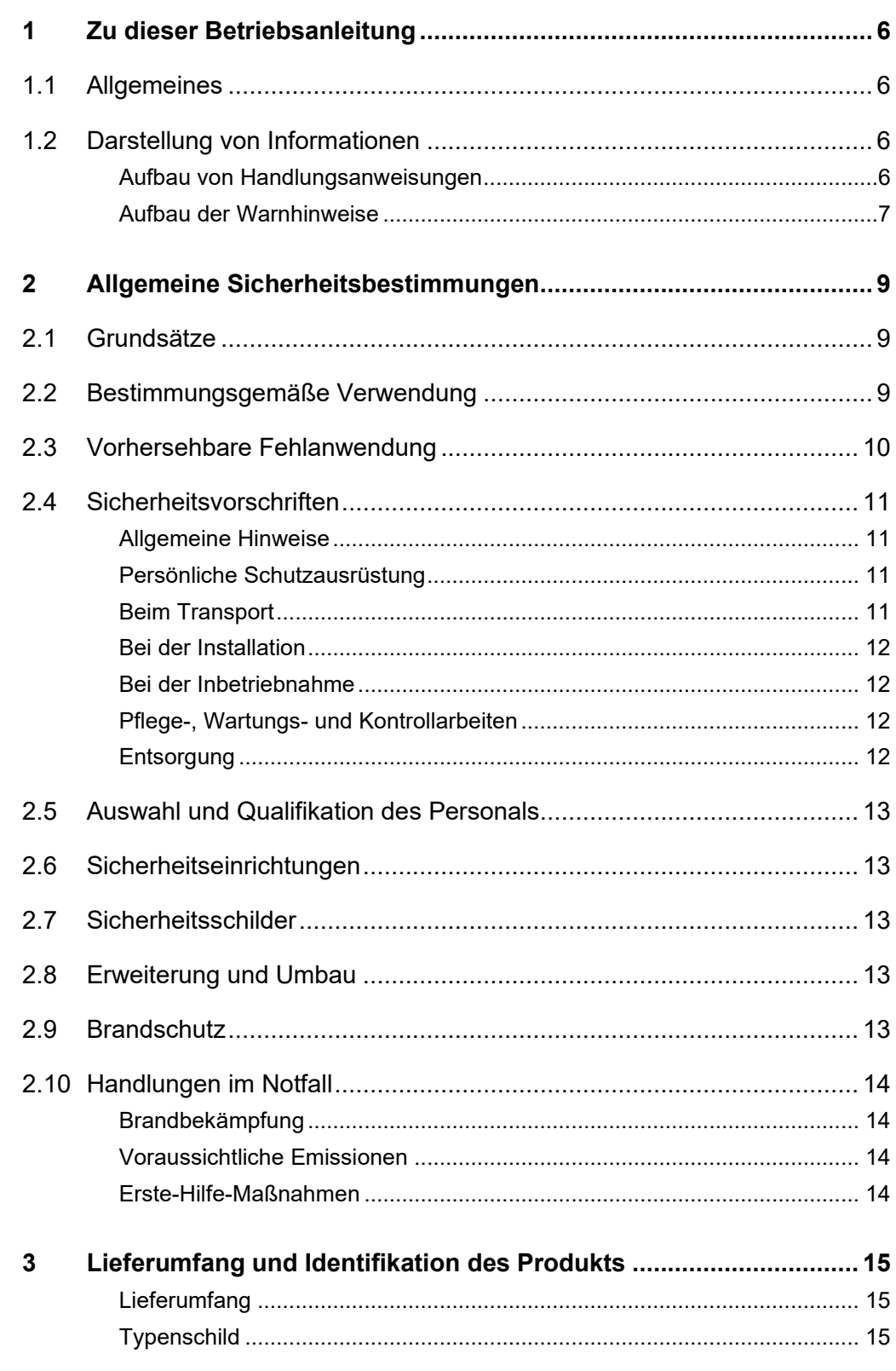

# Q

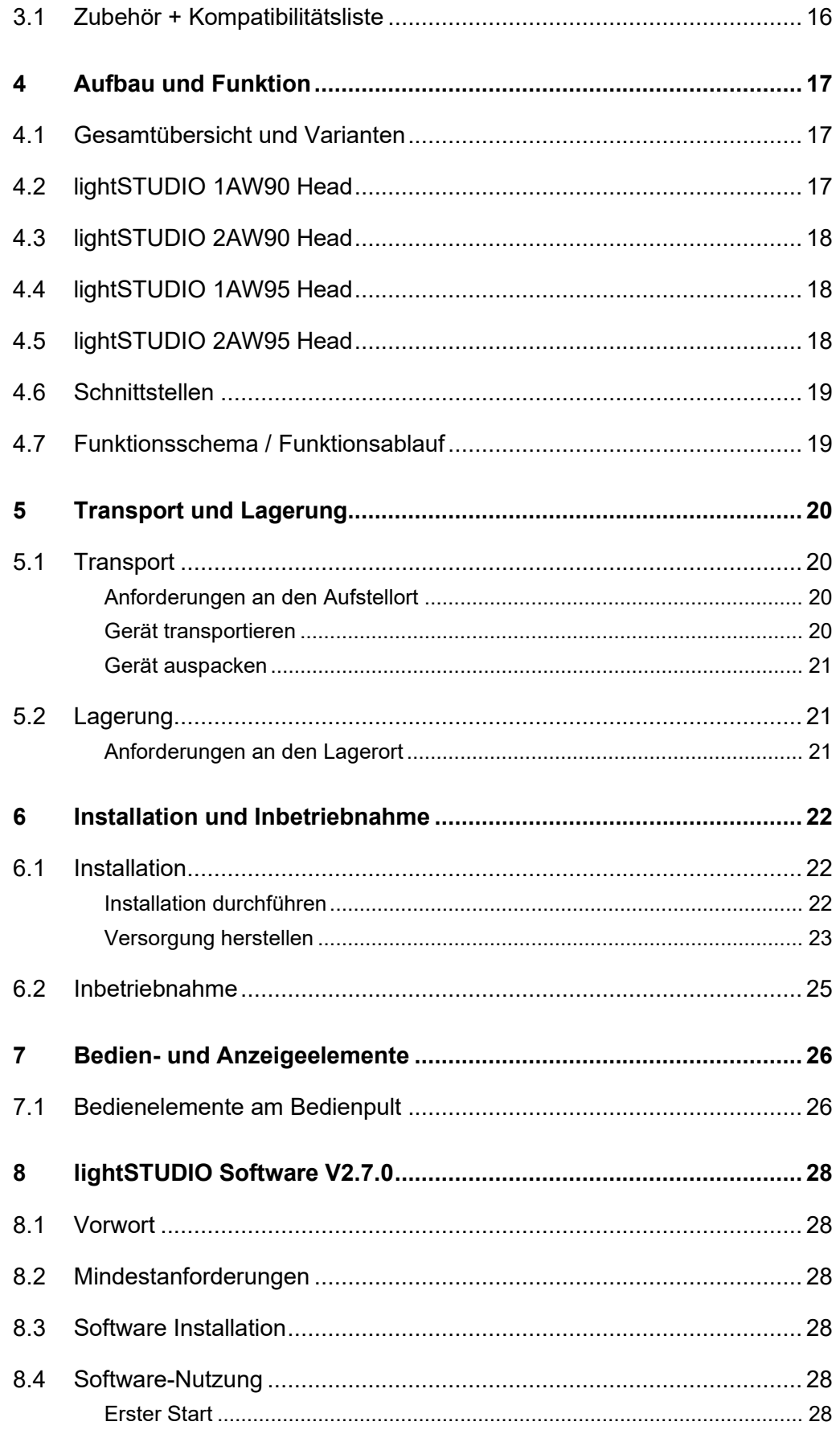

# $\ddot{\cdot}$

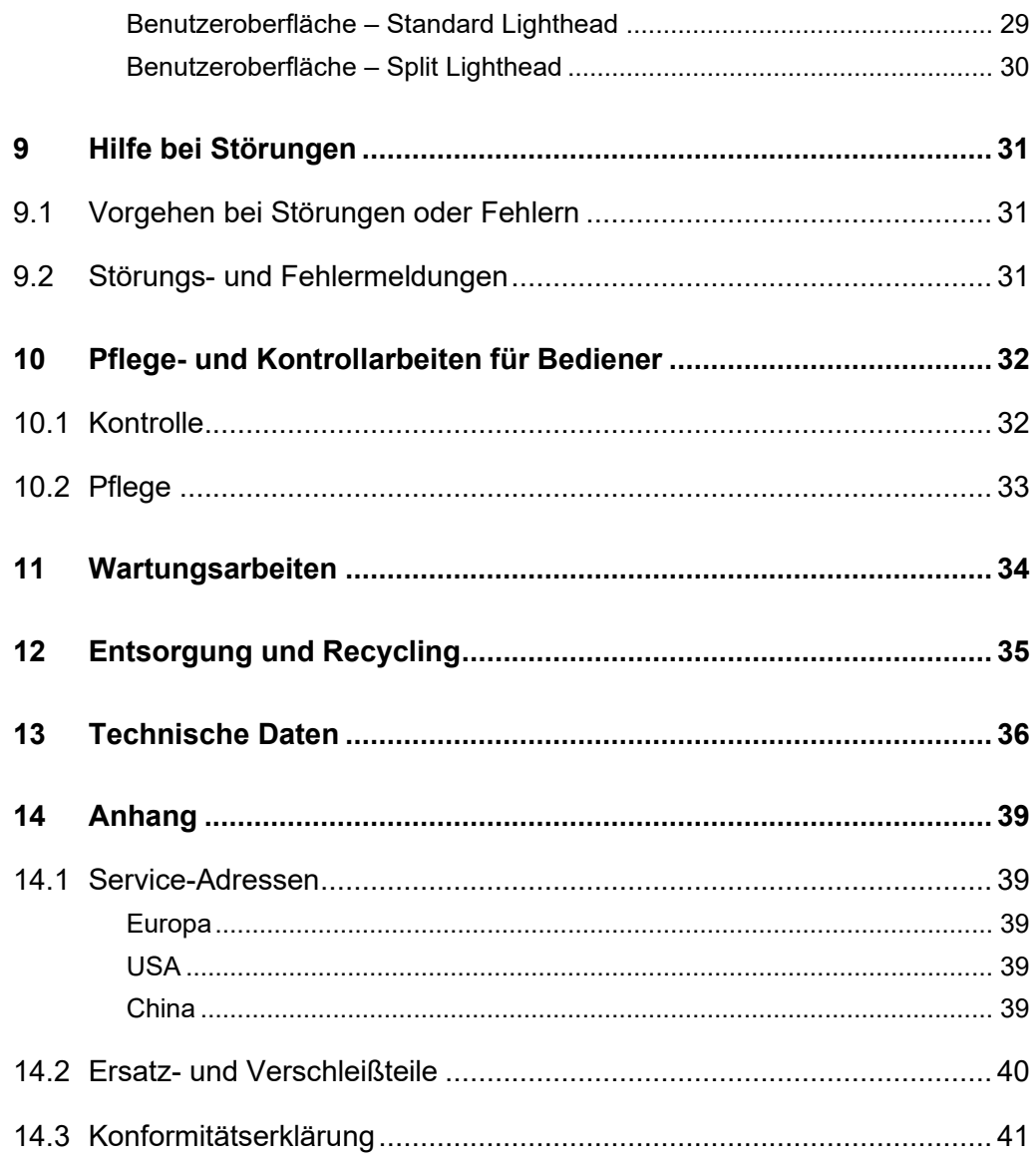

### <span id="page-5-0"></span>**1 Zu dieser Betriebsanleitung**

Bevor Sie den [lightSTUDIO AW Head](#page-0-0) das erste Mal bedienen oder wenn Sie mit anderen Arbeiten am lightSTUDIO AW Head beauftragt sind, müssen Sie zuvor diese Betriebsanleitung lesen.

Beachten Sie besonders das Kapitel [2](#page-8-0) "[Allgemeine Sicherheitsbestim](#page-8-0)[mungen](#page-8-0)".

### <span id="page-5-1"></span>**1.1 Allgemeines**

Diese Anleitung soll erleichtern, den lightSTUDIO AW Head kennen zu lernen und seine/ihre bestimmungsgemäßen Einsatzmöglichkeiten zu nutzen.

Die Betriebsanleitung enthält wichtige Hinweise, um den lightSTUDIO AW Head sicher und sachgerecht zu betreiben.

Ihre Beachtung hilft:

- Gefahren zu vermeiden
- Reparaturkosten und Ausfallzeiten zu vermindern
- die Zuverlässigkeit und die Lebensdauer des Produkts zu erhöhen

Diese Anleitung ist von jeder Person zu lesen und anzuwenden, die mit Arbeiten an dem lightSTUDIO AW Head beauftragt ist.

Neben dieser Betriebsanleitung müssen auch die im Zielland und an der Einsatzstelle geltenden Vorschriften zur Unfallverhütung und zum Umweltschutz beachtet werden.

### <span id="page-5-2"></span>**1.2 Darstellung von Informationen**

#### <span id="page-5-3"></span>**Aufbau von Handlungsanweisungen**

Handlungsanweisungen sind unterteilt in:

- Handlungsschritte
- Resultate der Handlungen
- Anwendungstipps zur optimalen Nutzung

Jede Information wird durch ein Symbol gekennzeichnet.

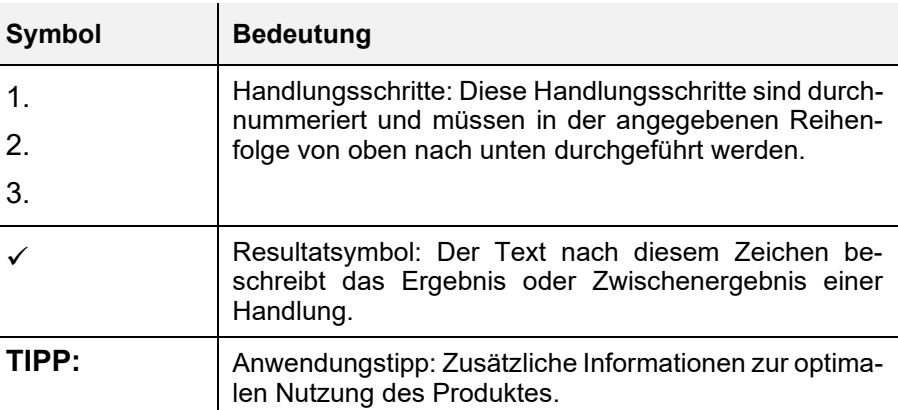

*Tab. 1.1 Bedeutung von Symbolen*

#### <span id="page-6-0"></span>**Aufbau der Warnhinweise**

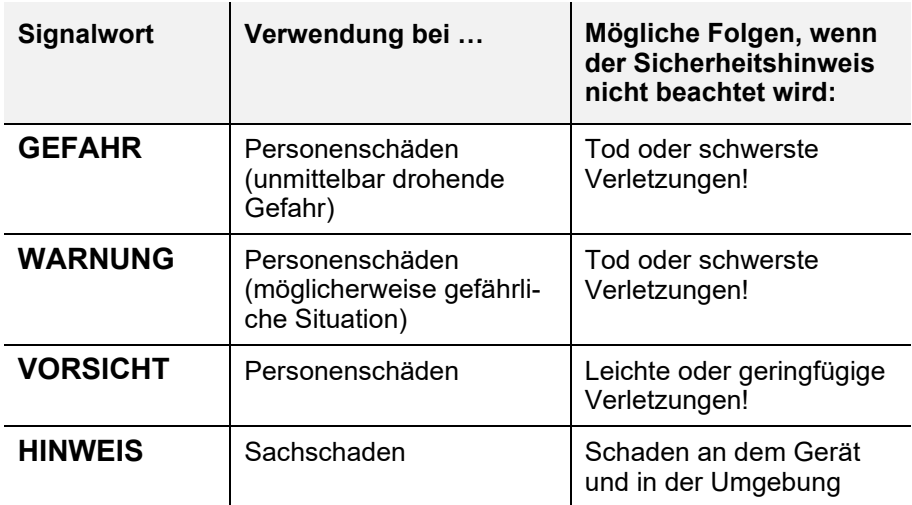

*Tab. 1.2 Warnstufen*

Die Warnhinweise sind folgendermaßen aufgebaut:

- Warnzeichen mit Signalwort entsprechend Warnstufe
- Gefahrenart (Beschreibung der Gefahr)
- Gefahrenfolgen (Beschreibung der Folgen der Gefahr)
- Gefahrenabwehr (Maßnahmen zur Verhinderung der Gefahr)

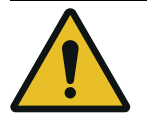

### **GEFAHR!**

**Gefahrenart**

Gefahrenfolgen

1. Gefahrenabwehr

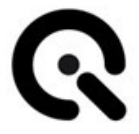

Spezielle Warnhinweise erfolgen an den jeweils relevanten Stellen. Sie sind mit den folgenden Symbolen gekennzeichnet. **Warnzeichen**

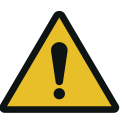

#### **Allgemeine Gefahrenstelle**

Dieses Zeichen warnt vor Personenschäden.

Gibt es eine eindeutige Gefahrenquelle, ist eines der folgenden Symbole vorangestellt.

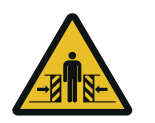

#### **Quetschgefahr**

Dieses Zeichen warnt vor Stellen, bei denen die Gefahr besteht, eingequetscht zu werden.

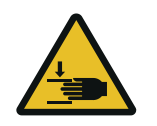

#### **Handverletzungen**

Dieses Zeichen warnt davor, dass Hände eingequetscht, eingezogen oder andersartig verletzt werden können.

### <span id="page-8-0"></span>**2 Allgemeine Sicherheitsbestimmungen**

### <span id="page-8-1"></span>**2.1 Grundsätze**

<span id="page-8-3"></span>Der lightSTUDIO AW Head ist vorgesehen zur Verwendung mit einem lightSTUDIO AW Mount.

Bevor Sie das Gerät in Betrieb nehmen, führen Sie bitte die in **Kapitel 9** aufgeführten Kontrollen durch. Stellen Sie sicher, dass das Gerät:

- 1. Optisch in einwandfreiem Zustand ist
- 2. Sicher steht
- 3. Die entsprechende [lightSTUDIO AW](#page-8-3) Head Variante fest auf dem [lightSTUDIO AW HeadM](#page-0-0)ount sitzt und mit den Befestigungslaschen gesichert ist.

Das Gerät ist nach dem Stand der Technik und den anerkannten, sicherheitstechnischen Regeln gebaut. Dennoch können bei dessen Verwendung Gefahren für Leib und Leben des Benutzers oder Dritter bzw. Beeinträchtigungen des Geräts und anderer Sachwerte entstehen.

### <span id="page-8-2"></span>**2.2 Bestimmungsgemäße Verwendung**

Der lightSTUDIO AW ist ein Leuchtkasten für die Ausleuchtung einer Szene mit verschiedenen standardisierten Lichttypen. Es gibt insgesamt vier Typen von Lichtköpfen, die erhältlich sind:

- lightSTUDIO 1AW90 Head
- lightSTUDIO 2AW90 Head
- lightSTUDIO 1AW95 Head
- lightSTUDIO 2AW95 Head

Die lightSTUDIO 1AW90 Head-Variante bietet eine regelbare Farbtemperatur von 3000K bis 6500K und einen Farbwiedergabeindex (CRI) von mindestens 90. Die Intensität ist von 0% bis 100% einstellbar. Bei einer Intensität von 100% wird eine Beleuchtungsstärke von über 1800 Lux in der Mitte eines lightSTUDIO AW Mounts erreicht.

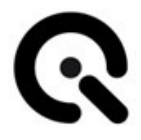

Der lightSTUDIO 2AW90 Head ermöglicht ebenfalls eine regelbare Farbtemperatur von 3000K bis 6500K und einen CRI von mindestens 90. Die Intensität kann von 0% bis 100% eingestellt werden. Bei 100% erreicht die Beleuchtungsstärke in der Mitte eines lightSTUDIO AW Mounts über 3600 Lux.

Für die lightSTUDIO 1AW95 Head-Variante ist eine regelbare Farbtemperatur von 2700K bis 6500K und ein CRI von über 95 verfügbar. Die Intensität kann von 0% bis 100% variiert werden, wobei eine Beleuchtungsstärke von über 1700 Lux in der Mitte eines lightSTUDIO AW Mounts bei 100% erreicht wird.

Mit dem lightSTUDIO 2AW95 Head kann die Farbtemperatur von 2700K bis 6500K geregelt werden, wobei der CRI über 95 liegt. Die Intensität ist zwischen 0% und 100% einstellbar, wobei eine Beleuchtungsstärke von über 3400 Lux in der Mitte eines lightSTUDIO AW Mounts bei 100% erreicht wird.

Die Homogenität aller Varianten beträgt über 70%. Es stehen 25 vordefinierte Presets zur Verfügung, und die Ansteuerung erfolgt über Software. Firmware-Updates können ebenfalls über die Software durchgeführt werden. Das Gerät ist ausschließlich für den Betrieb in geschlossenen Räumen vorgesehen.

### <span id="page-9-0"></span>**2.3 Vorhersehbare Fehlanwendung**

Untenstehend sind mögliche vorhersehbare Fehlanwendungen aufgeführt:

- Verwendung anderer Netzteile als das vom Hersteller freigebende Netzteil.
- Verwendung ohne lightSTUDIO AW Mount.
- Betrieb des lightSTUDIO AW Heads auf einer geneigten oder beweglichen Stellfläche (Gefahr des Herabstürzens oder Umkippens).
- Fehlerhafter Transport, z.B. Anheben oder Kippen ohne die Befestigung mit dem lightSTUDIO AW Mount.

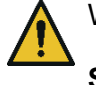

WARNUNG!

#### **Sonstige Gefährdungen**

Vorhersehbare Gefährdungen durch die Installation einer light-STUDIO AW Head Variante auf dem lightSTUDIO AW Mount.

Die Installation muss von zwei Personen durchgeführt werden.

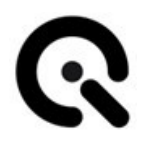

### <span id="page-10-0"></span>**2.4 Sicherheitsvorschriften**

#### <span id="page-10-1"></span>**Allgemeine Hinweise**

Um einen sicheren und effizienten Betrieb des [lightSTUDIO AW Head](#page-0-0) zu gewährleisten, sind folgende organisatorische Hinweise zu beachten.

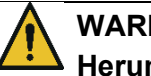

#### **WARNUNG! Herunterfallen oder Quetschen**

Verletzung durch Herunterfallen des Geräts Quetschen von Fingern beim Abstellen.

Verwenden Sie ausschließlich die seitlich montierten Griffe der entsprechenden lightSTUDIO AW Head Variante zum Transport der lightSTUDIO AW Variante.

#### <span id="page-10-2"></span>**Persönliche Schutzausrüstung**

Bei Verwendung einer lightSTUDIO AW Head Variante, ist keine Schutzausrüstung erforderlich.

<span id="page-10-3"></span>**Beim Transport**

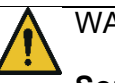

#### WARNUNG!

#### **Sonstige Gefährdungen**

Gefährdung durch lockere Montage führt zu einer Trennung während des Transportes.

Vor dem Transport bitte sicherstellen, dass das lightSTUDIO AW Head fest am lightSTUDIO AW Mount befestigt ist.

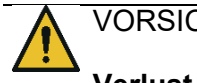

#### VORSICHT!

#### **Verlust der Standfestigkeit**

Umkippen des Gerätes durch Aufstellung auf einer geneigten oder beweglichen Stellfläche.

Stellen Sie sicher, dass der lightSTUDIO AW Head zuerst am light-STUDIO AW Mount befestigt ist und anschließend auf einer ebenen, stabilen Fläche aufgestellt wird.

#### <span id="page-11-0"></span>**Bei der Installation**

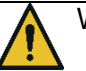

### WARNI INGI

#### **Sonstige Gefährdungen**

Vorhersehbare Gefährdungen durch die Installation eines LightHEAD-S auf dem LightSTUDIO-S Mount.

Die Installation muss von zwei Personen durchgeführt werden.

#### <span id="page-11-1"></span>**Bei der Inbetriebnahme**

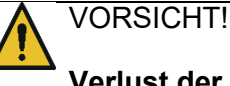

### **Verlust der Standfestigkeit**

Umkippen des Gerätes durch Aufstellung auf einer geneigten oder beweglichen Stellfläche.

Stellen Sie sicher, dass der lightSTUDIO AW Head zuerst am light-STUDIO AW Mount befestigt ist und anschließend auf einer ebenen, stabilen Fläche aufgestellt wird.

#### <span id="page-11-2"></span>**Pflege-, Wartungs- und Kontrollarbeiten**

Das Gerät ist wartungsfrei.

Eventuell nötige Reparaturen dürfen nur durch von Image Engineering benannte Fachleute durchgeführt werden.

#### <span id="page-11-3"></span>**Entsorgung**

Nach Ablauf der Nutzungsdauer einer lightSTUDIO AW Head Variante muss diese ordnungsgemäß entsorgt werden. Der lightSTUDIO AW Head enthält elektrische und elektromechanische Komponenten. Bitte beachten Sie die nationalen Vorschriften und stellen Sie sicher, dass der lightSTUDIO AW Head nach der Entsorgung nicht von Dritten verwendet werden kann.

Kontaktieren Sie Image Engineering falls Unterstützung bei der Entsorgung erforderlich ist.

### <span id="page-12-0"></span>**2.5 Auswahl und Qualifikation des Personals**

Für die Bedienung des Geräts gibt es keine besonderen Anforderungen an die Qualität des Personals.

### <span id="page-12-1"></span>**2.6 Sicherheitseinrichtungen**

Um das Gerät sicher außer Betrieb zu nehmen, das Netzkabel an der Buchse abziehen.

### <span id="page-12-2"></span>**2.7 Sicherheitsschilder**

An den Seiten der lightSTUDIO AW Head Varianten sind folgende Warnhinweise angebracht:

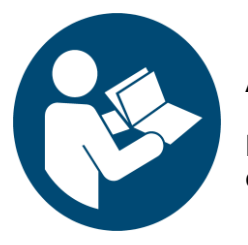

#### **Anleitung beachten**

Lesen Sie die Anleitung sorgfältig durch, bevor Sie den lightSTUDIO AW Head in Betrieb nehmen.

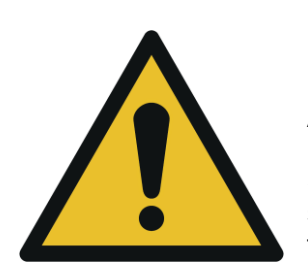

#### **Allgemeine Warnzeichen**

Stellen Sie sicher, dass der lightSTUDIO AW Head sicher am lightSTUDIO AW Mount montiert und festgeschraubt ist.

### <span id="page-12-3"></span>**2.8 Erweiterung und Umbau**

Umbauten am Gerät sind nicht zulässig.

### <span id="page-12-4"></span>**2.9 Brandschutz**

Es werden keine besonderen Anforderungen an den Brandschutz gestellt.

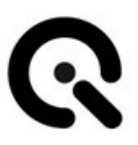

### <span id="page-13-0"></span>**2.10 Handlungen im Notfall**

Nehmen Sie das Gerät außer Betrieb.

Ziehen Sie dazu das Netzkabel aus der Buchse.

#### <span id="page-13-1"></span>**Brandbekämpfung**

Die lightSTUDIO AW Head Varianten erfordern keine gesonderte Schutzausrüstung bei der Brandbekämpfung.

Sollte das Gerät selbst Feuer fangen, verwenden Sie einen geeigneten Feuerlöscher (Klasse C)

#### <span id="page-13-2"></span>**Voraussichtliche Emissionen**

Der lightSTUDIO AW Head enthält keine besonders gefährlichen Inhaltsstoffe. Daher sind keine Emissionen zu erwarten

#### <span id="page-13-3"></span>**Erste-Hilfe-Maßnahmen**

Es sind auch im Fehlerfall keine schweren Verletzungen zu erwarten.

Verständigen Sie einen Ersthelfer.

### <span id="page-14-0"></span>**3 Lieferumfang und Identifikation des Produkts**

### <span id="page-14-1"></span>**Lieferumfang**

Eine lightSTUDIO AW Head Variante wird vollständig montiert mit dem lightSTUDIO AW Mount geliefert.

Folgendes Zubehör wird mitgeliefert:

- USB-Kabel
- Abnahmeprotokoll
- Betriebsanleitung
- lightSTUDIO Software / API

### <span id="page-14-2"></span>**Typenschild**

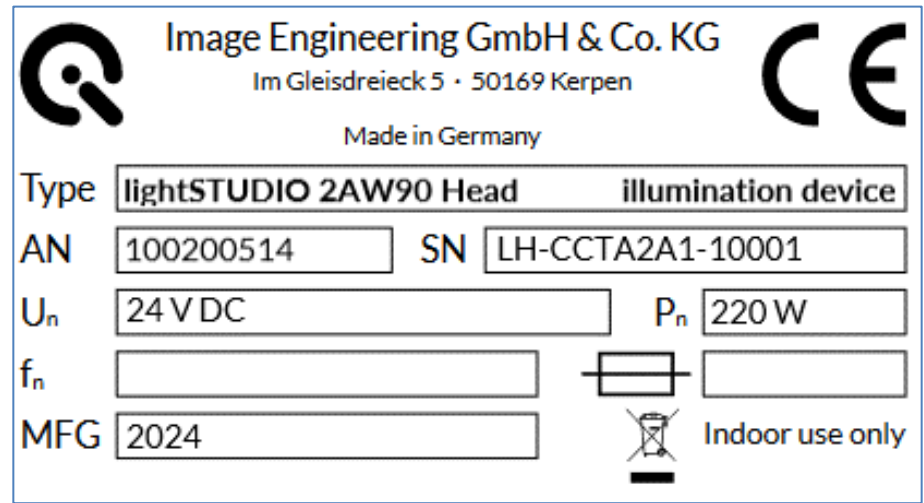

*Abb. 3.1 Typenschild*

Aufgeführt sind:

- **1.** Hersteller + Anschrift
- **2.** Type = Typenbezeichnung
- **3.** Seriennummer
- **4.** Nennspannung
- **5.** Nennfrequenz Nicht relevant, da ein Tischnetzteil verwendet wird.
- **6.** MFG = Herstellungsjahr
- **7.** Nennleistung

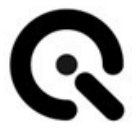

- **8.** Verwendete Sicherung Nicht relevant, da ein Tischnetzteil verwendet wird.
- **9.** Hinweis: Nur zur Verwendung in geschlossenen Räumen

### <span id="page-15-0"></span>**3.1 Zubehör + Kompatibilitätsliste**

Der lightSTUDIO AW Head ist zur Verwendung mit folgendem Netzteil der Firma Mean Well vorgesehen:

• GSM220A24-R7B

Die Verwendung anderer Netzteile ist nicht zulässig. Das Netzteil ist kein Bestandteil des Produktes und sollte separat gekauft werden.

Die lightSTUDIO AW Head Varianten können nur mit dem lightSTUDIO AW Mount (Artikelnummer bei Image Engineering: 100210117) kombiniert werden.

# <span id="page-16-0"></span>**4 Aufbau und Funktion**

### <span id="page-16-1"></span>**4.1 Gesamtübersicht und Varianten**

Das lightSTUDIO AW Head bietet mit Hilfe der CCT-Technologie Beleuchtungsarten mit Farbtemperatur zwischen 2700 und 6500 Kelvin. Es ist groß genug, um eine komplette Tischszene zu beleuchten. Es muss erwähnt werden, dass die lightSTUDIO AW Head Varianten vollständig montiert mit dem lightSTUDIO AW Mount geliefert werden.

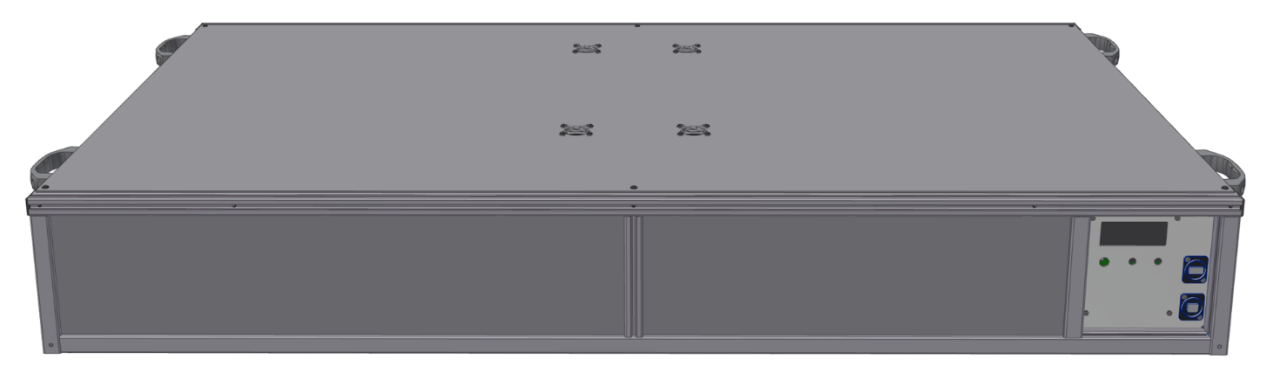

*Abb. 4.1 Aufbau des lightSTUDIO AW Heads*

Wie schon in Abschnitt 2.2 erwähnt wurde, stehen vier verschiedene Varianten zur Verfügung:

- lightSTUDIO 1AW90 Head (Artikelnummer bei Image Engineering: 100200513)
- lightSTUDIO 2AW90 Head (Artikelnummer bei Image Engineering: 100200514)
- lightSTUDIO 1AW95 Head (Artikelnummer bei Image Engineering: 100200515)
- lightSTUDIO 2AW95 Head (Artikelnummer bei Image Engineering: 100200516)

### <span id="page-16-2"></span>**4.2 lightSTUDIO 1AW90 Head**

Der **lightSTUDIO 1AW90 Head** bietet Flexibilität in der Einstellung der Helligkeit, da er eine einstellbare Lichtintensität von 0% bis 100% bietet. Mit einem Farbwiedergabeindex (CRI) von mindestens 90 und einer variablen Farbtemperatur von 3000K bis 6500K können Benutzer die Lichtfarbe genau nach ihren Bedürfnissen anpassen. Diese Variante ermöglicht auch eine präzise Steuerung durch die Software und bietet 25 vordefinierte Presets, die vom Kunden neudefiniert werden

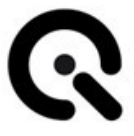

können. Darüber hinaus besteht die Möglichkeit, die Beleuchtung zu splitten, um spezifische Bereiche oder Details gezielt zu beleuchten.

### <span id="page-17-0"></span>**4.3 lightSTUDIO 2AW90 Head**

Der **lightSTUDIO 2AW90 Head** bietet ähnliche Funktionen wie die 1AW90 Variante, jedoch mit einer höheren maximalen Beleuchtungsstärke von über 3600 Lux in der Mitte eines lightSTUDIO AW Mounts bei voller Intensität. Diese Variante eignet sich besonders für Anwendungen, die eine intensive und gleichmäßige Beleuchtung erfordern. Die Steuerung erfolgt ebenfalls durch die Software, und es stehen 25 vordefinierte Presets zur Verfügung, die nach Bedarf angepasst werden können. Die Möglichkeit, die Beleuchtung zu splitten, bietet zusätzliche Flexibilität in der Lichtsteuerung.

### <span id="page-17-1"></span>**4.4 lightSTUDIO 1AW95 Head**

Der **lightSTUDIO 1AW95 Head** zeichnet sich durch einen Farbwiedergabeindex (CRI) von über 95 aus und bietet eine regelbare Farbtemperatur von 2700K bis 6500K. Mit einer Beleuchtungsstärke von über 1700 Lux in der Mitte eines lightSTUDIO AW Mounts bei maximaler Intensität ist diese Variante ideal für Anwendungen, bei denen höchste Farbgenauigkeit gefordert ist. Die Steuerung erfolgt ebenfalls durch die Software, und es stehen 25 vordefinierte Presets zur Verfügung, die individuell angepasst werden können. Die Möglichkeit, die Beleuchtung zu splitten, ermöglicht eine präzise Anpassung der Lichtverteilung, um spezifische Bereiche oder Details optimal zu beleuchten und somit ein herausragendes Ergebnis zu erzielen.

### <span id="page-17-2"></span>**4.5 lightSTUDIO 2AW95 Head**

Der **lightSTUDIO 2AW95 Head** bietet ähnliche herausragende Funktionen wie die 1AW95 Variante, jedoch mit einer höheren maximalen Beleuchtungsstärke von über 3400 Lux in der Mitte eines lightSTUDIO AW Mounts bei voller Intensität. Mit einem Farbwiedergabeindex (CRI) von über 95 und einer variablen Farbtemperatur von 2700K bis 6500K stellt diese Variante sicher, dass Farben genau und naturgetreu dargestellt werden können. Die Steuerung erfolgt durch die Software, die dem Benutzer die volle Kontrolle über die Beleuchtung ermöglicht. Durch die 25 vordefinierten Presets kann der Benutzer schnell zwischen verschiedenen Beleuchtungsszenarien wechseln und diese bei Bedarf anpassen. Die Möglichkeit, die Beleuchtung zu splitten, eröffnet zusätzliche Möglichkeiten zur Feinanpassung der Lichtverteilung und sorgt dafür, dass jede Szene optimal ausgeleuchtet wird.

### <span id="page-18-0"></span>**4.6 Schnittstellen**

Die lightSTUDIO AW Head Varianten werden über einen PC per USB gesteuert.

### <span id="page-18-1"></span>**4.7 Funktionsschema / Funktionsablauf**

Funktionsablauf ohne Verwendung der Software:

1. Schalten Sie den lightSTUDIO AW Head ein.

Für eine detaillierte Anleitung zur Verwendung des Geräts ohne Software siehe **Kapitel 6**.

Funktionsablauf mit Verwendung der Software:

- 1. Stellen Sie sicher, dass eine USB-Verbindung besteht, wenn Sie das Gerät über die Software bedienen möchten.
- 2. Starten Sie die lightSTUDIO-Software

Für eine detaillierte Anleitung zur Verwendung der Software siehe **Kapitel 8**.

# <span id="page-19-0"></span>**5 Transport und Lagerung**

### <span id="page-19-1"></span>**5.1 Transport**

#### <span id="page-19-2"></span>**Anforderungen an den Aufstellort**

Stellen Sie den lightSTUDIO AW Head mit der entsprechend fertig montierten lightSTUDIO AW Variante auf einer stabilen, ebenen Fläche auf.

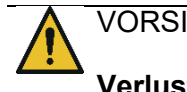

### VORSICHT!

**Verlust der Standfestigkeit**

Umkippen des Gerätes durch Aufstellung auf einer geneigten oder beweglichen Stellfläche.

Stellen Sie sicher, dass der lightSTUDIO AW Head zuerst am light-STUDIO AW Mount befestigt ist und anschließend auf einer ebenen, stabilen Fläche aufgestellt wird.

#### <span id="page-19-3"></span>**Gerät transportieren**

Vor dem Transport, wenn eine lightHEAD-Variante montiert ist, stellen Sie sicher, dass sie mit der Schraube gesichert ist. Verwenden Sie ausschließlich die seitlich montierten Griffe der entsprechenden lightHEAD-AW-Variante zum Transport des lightSTUDIO AW Mounts.

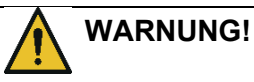

#### **Herunterfallen oder Quetschen**

Verletzung durch Herunterfallen des Geräts Quetschen von Fingern beim Abstellen.

Verwenden Sie ausschließlich die seitlich montierten Griffe der entsprechenden lightSTUDIO AW Head Variante zum Transport der lightSTUDIO AW Variante.

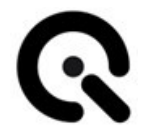

#### <span id="page-20-0"></span>**Gerät auspacken**

Der lightSTUDIO AW Head wird zuerst mit dem lightSTUDIO AW Mount zusammengebaut und anschließend in einer Holzkiste geliefert.

Zum Auspacken:

- 1. Öffnen Sie die Kiste.
- 2. Entnehmen Sie den Plastikbeutel mit der Dokumentation und dem Zubehör.
- 3. Entnehmen Sie das lightSTUDIO AW Mount mit dem montierten lightSTUDIO AW Head.

### <span id="page-20-1"></span>**5.2 Lagerung**

#### <span id="page-20-2"></span>**Anforderungen an den Lagerort**

- Temperaturbereich: 10-35°C
- Sand- und staubfreie Umgebung
- Luftfeuchtigkeit: 10 ~ 95% RH, keine Kondensation

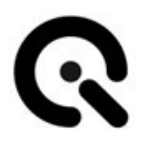

### <span id="page-21-0"></span>**6 Installation und Inbetriebnahme**

### <span id="page-21-1"></span>**6.1 Installation**

Das Gerät darf ausschließlich in geschlossenen Räumen betrieben werden.

Stellen Sie das lightSTUDIO AW Mount mit der entsprechenden light-STUDIO AW Head Variante auf einer stabilen, ebenen Fläche auf.

Das lightSTUDIO AW Mount mit der montierten lightSTUDIO AW Head Variante benötigt eine Grundfläche von 134 x 84 cm sowie zusätzlich etwa 15 cm Platz hinten für die Anschlussleitungen und das Netzteil.

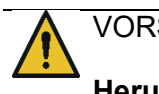

#### VORSICHT!

#### **Herunterfallen oder Quetschen**

Umkippen des Gerätes durch Aufstellung auf einer ungeneigten oder beweglichen Stellfläche.

Stellen Sie sicher, dass der lightSTUDIO AW Mount zuerst auf einer stabilen Fläche aufgestellt ist und anschließend mit dem lightSTUDIO AW Head sicher verbunden ist.

#### <span id="page-21-2"></span>**Installation durchführen**

Verbinden Sie die entsprechende lightSTUDIO AW Head Variante über das USB-Kabel mit dem PC.

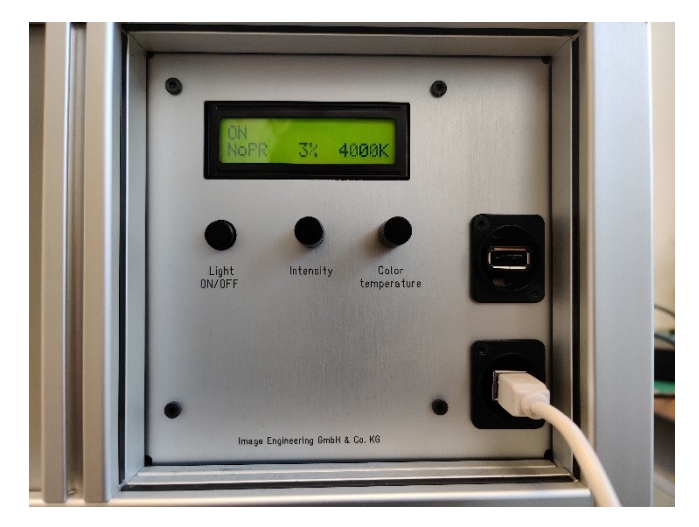

*Abbildung 6-1 Verbindung über das USB-Kabel*

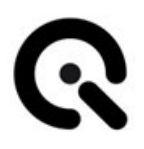

#### <span id="page-22-0"></span>**Versorgung herstellen**

Die lightSTUDIO AW Varianten werden ohne Netzteil geliefert (Siehe Abbildung 6-2).

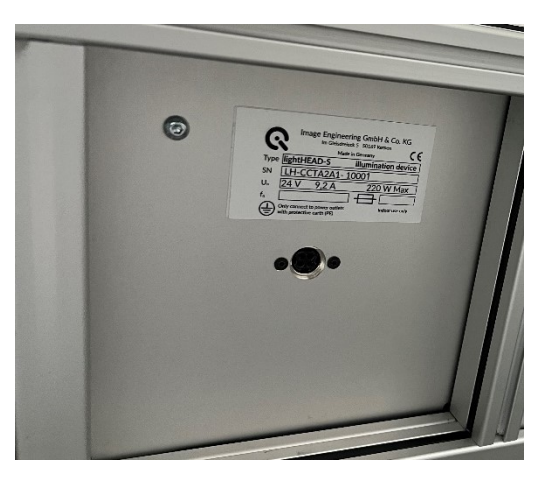

*Abbildung 6-2 lightSTUDIO AW Head ohne Netzteil*

Verbinden Sie die entsprechende lightSTUDIO AW Head Variante über das Netzteil mit dem Stromnetz.

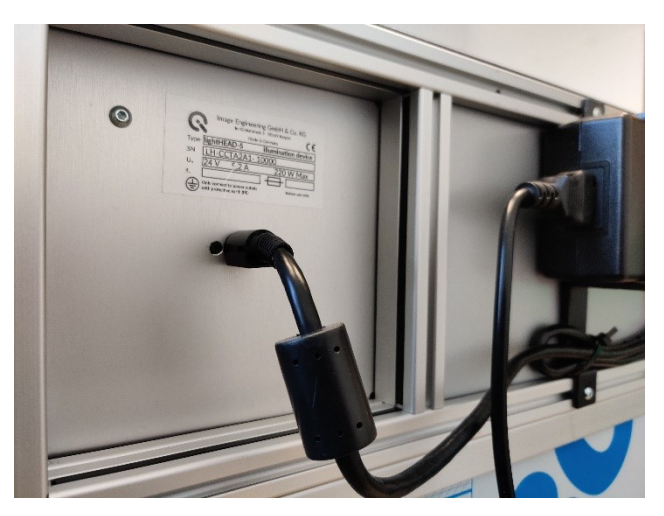

*Abbildung 6-3 Verbindung des lightSTUDIO AW Heads mit dem Netzteil*

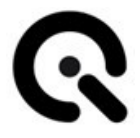

Stellen Sie sicher, dass das Netzteil gemäß Abbildung 6-3 korrekt befestigt ist.

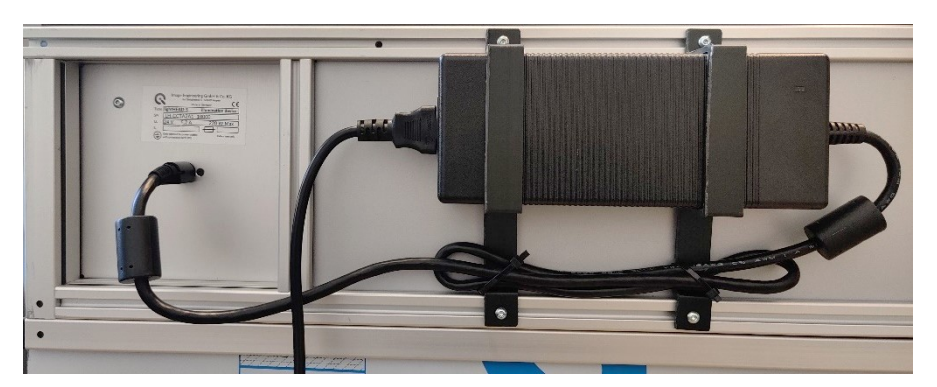

*Abbildung 6-4 - Befestigung des Netzteiles*

### <span id="page-24-0"></span>**6.2 Inbetriebnahme**

**Inbetriebnahme durch das Bedienpanel:**

#### **Inbetriebnahme durch die Software:**

Installieren Sie die Software auf ihrem PC

Nach der Installation des Gerätes gemäß Abschnitt **6.1 – Installation**, kann die entsprechende lightSTUDIO AW Head Variante per Software angesteuert werden.

Für die Verwendung der Software beachten Sie bitte **Kapitel 8.**

### <span id="page-25-0"></span>**7 Bedien- und Anzeigeelemente**

### **7.1 Bedienelemente am Bedienpult**

<span id="page-25-1"></span>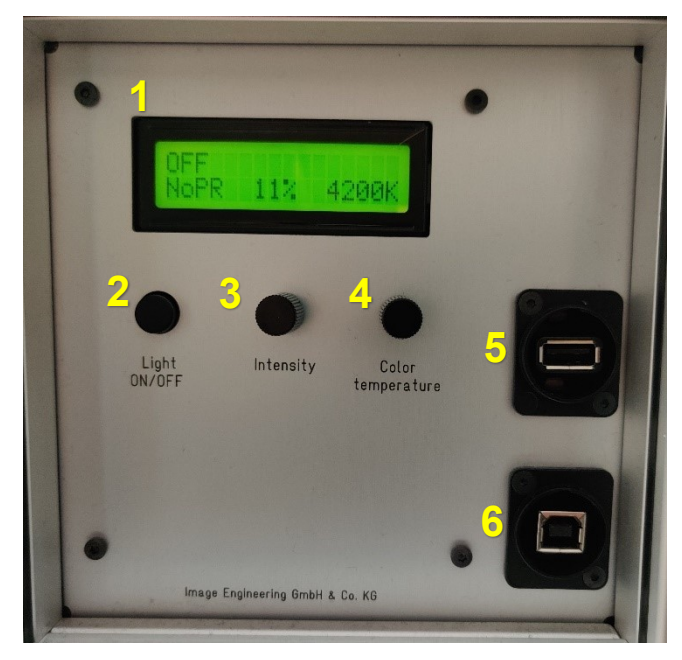

*Abbildung 7-1 Bedienpanel des lightSTUDIO AW Heads*

In der Abbildung 7-1 ist der Bedienpanel des lightSTUDIO AW Heads dargestellt. Das Bedienpanel ist für alle lightSTUDIO AW Head-Varianten gleich und besteht aus 6 Elementen:

- 1. LCD-Display: Hier werden alle wichtigen Informationen angezeigt, wie zum Beispiel, ob die Beleuchtung an oder aus ist, die Intensitätseinstellung, die eingestellte Farbtemperatur usw. Die Anzeige der Farbtemperatur erfolgt in Kelvin-Einheiten.
- 2. Licht EIN/AUS: Durch diesen Knopf wird die Beleuchtung ein- oder ausgeschaltet. Wenn er für mehr als 5 Sekunden gedrückt wird:
	- a. Die Intensität des LCD-Displays kann vom Benutzer eingestellt werden.
	- b. Informationen können angezeigt werden, wie z.B. Betriebsstunden, Fehlerbeschreibung, Firmware-Version oder die Seriennummer des Geräts.
- 3. Intensität: Durch diesen Drehregler wird die Beleuchtungsstärke eingestellt. Wenn er für mehr als 1 Sekunde gedrückt wird, kann der Anwender ein gespeichertes Preset auswählen.

- 4. Farbtemperatur: Durch diesen Drehregler wird die Farbtemperatur eingestellt. Wenn er für mehr als 1 Sekunde gedrückt wird, kann der Anwender ein altes Preset durch ein neues ersetzen. Die gespeicherten Werte sind die, die aktuell am Gerät eingestellt sind. Hier besteht keine Möglichkeit für eine mögliche Anpassung des Presetnamens.
- 5. USB-Schnittstelle, die für Entwicklungszwecke verwendet wird. Bitte kein Kabel an diesem Stecker anschließen.
- 6. USB-Schnittstelle für die Ansteuerung des Gerätes durch die Software.

### <span id="page-27-0"></span>**8 lightSTUDIO Software V2.7.0**

### <span id="page-27-1"></span>**8.1 Vorwort**

Die lightSTUDIO Software V2.7.0 ist eine Windows-Software, die entwickelt wurde, um das lightSTUDIO in Verbindung mit der AW (Adaptive White) -Technologie zu steuern. Die grafische Benutzeroberfläche bietet einen vollständigen Überblick über alle Komponenten gleichzeitig und ermöglicht einen schnellen Zugriff, um einen intuitiven Arbeitsablauf mit dem lightSTUDIO AW zu erstellen.

### <span id="page-27-2"></span>**8.2 Mindestanforderungen**

- Windows 10 mit 64 bit
- USB 2.0 oder höher

### <span id="page-27-3"></span>**8.3 Software Installation**

Die Steuerungssoftware für lightSTUDIO ist in 64-Bit verfügbar. Während der Installation werden die Treiber und zusätzliche Software installiert. Zusammen mit der lightSTUDIO Software umfasst die Installation Folgendes:

- Microsoft Visual C++ Redistributable Pakete
- .Net Framework
- Java Runtime
- Hardware-Treiber

### <span id="page-27-4"></span>**8.4 Software-Nutzung**

#### <span id="page-27-5"></span>**Erster Start**

Stellen Sie sicher, dass die entsprechende lightSTUDIO AW Head Variante korrekt angeschlossen und eingeschaltet ist. Starten Sie anschließend die Software.

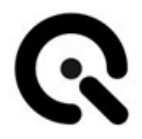

#### <span id="page-28-0"></span>**Benutzeroberfläche – Standard Lighthead**

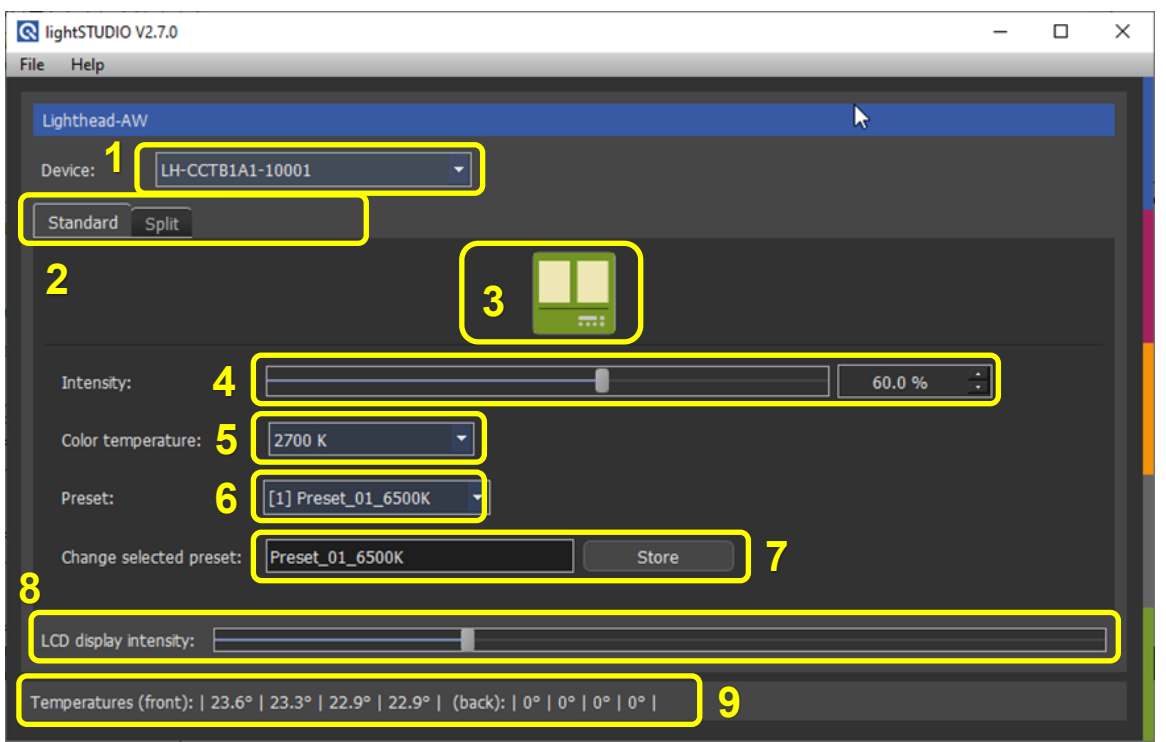

In der Abbildung 8-1 ist die Benutzeroberfläche der lightSTUDIO Software V2.7.0 dargestellt.

*Abbildung 8-1 – Benutzeroberfläche eines Standard lightSTUDIO AW Head der Software lightSTU-DIO V2.7.0*

Die Benutzeroberfläche ist für alle lightSTUDIO AW Head-Varianten gleich und besteht aus 9 Software-Elementen:

- 1. Geräte-ID: Hier werden alle Seriennummern der angeschlossenen lightSTUDIOs angezeigt. Der Anwender kann das entsprechende Gerät auswählen und steuern.
- 2. Standard Lighthead/Split Lighthead: Der Anwender kann mit dem Standard-Lichtkopf alle LED-Module des Systems steuern. Mit der Option "Split Lighthead" kann die Split-Funktion des Geräts gesteuert werden (Siehe Abbildung 8-2).
- 3. Mit dem Knopf kann der Anwender das Gerät ein- / ausschalten.
- 4. Ein Regler, mit dem die Intensität des Gerätes eingestellt werden kann. Daneben gibt es ein Feld, in das der Anwender den Prozentwert der Intensität manuell eingeben kann. Die Schrittweite beträgt 0,1%.

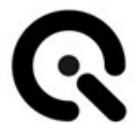

- 5. Ein Dropdown-Menü mit allen einstellbaren Farbtemperaturen. Der Anwender kann auch mithilfe des Mausrads die Farbtemperatur schnell und bequem einstellen.
- 6. Ein Dropdown-Menü mit allen gespeicherten Presets. Der Anwender kann auch mithilfe des Mausrads die Presets schnell und bequem einstellen.
- 7. Der Anwender hat die Möglichkeit, durch dieses Feld den Namen des Presets zu ändern und die Werte für Farbtemperatur und Intenstität zu speichern. Das aktuelle Preset wird überschrieben.
- 8. Ein Regler, mit dem die Intensität des LCD-Displays eingestellt werden kann.
- 9. Eine Temperaturanzeige jedes LED-Moduls im System.

#### <span id="page-29-0"></span>**Benutzeroberfläche – Split Lighthead**

Die Benutzeroberfläche im "Split Lighthead"-Modus sieht ähnlich wie beim "Standard Lighthead"-Modus aus (Siehe Abbildung 8-2). Im "Split Lighthead"-Modus wird die "Split"-Funktion des Gerätes aktiviert und gesteuert. Die Änderung des Namens eines Presets ist in diesem Modus nicht möglich.

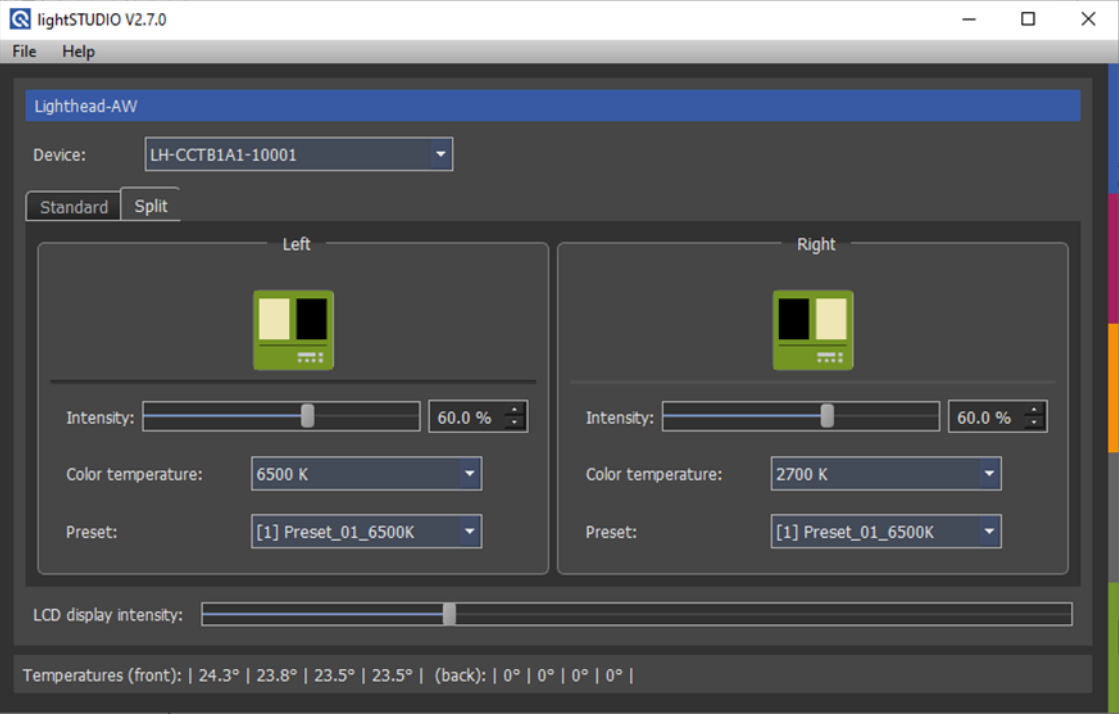

*Abbildung 8-2 – Benutzeroberfläche des Split lightSTUDIO AW Head der lightSTUDIO Software V2.7.0*

### <span id="page-30-0"></span>**9 Hilfe bei Störungen**

### <span id="page-30-1"></span>**9.1 Vorgehen bei Störungen oder Fehlern**

Im Falle von Störungen oder Fehlfunktionen einer lightSTUDIO AW Head Variante bitten wir Sie, sich umgehend an den Support von Image Engineering zu wenden.

### <span id="page-30-2"></span>**9.2 Störungs- und Fehlermeldungen**

Es folgt eine Tabelle mit den möglichen Fehlermeldungen des LCD-Displays:

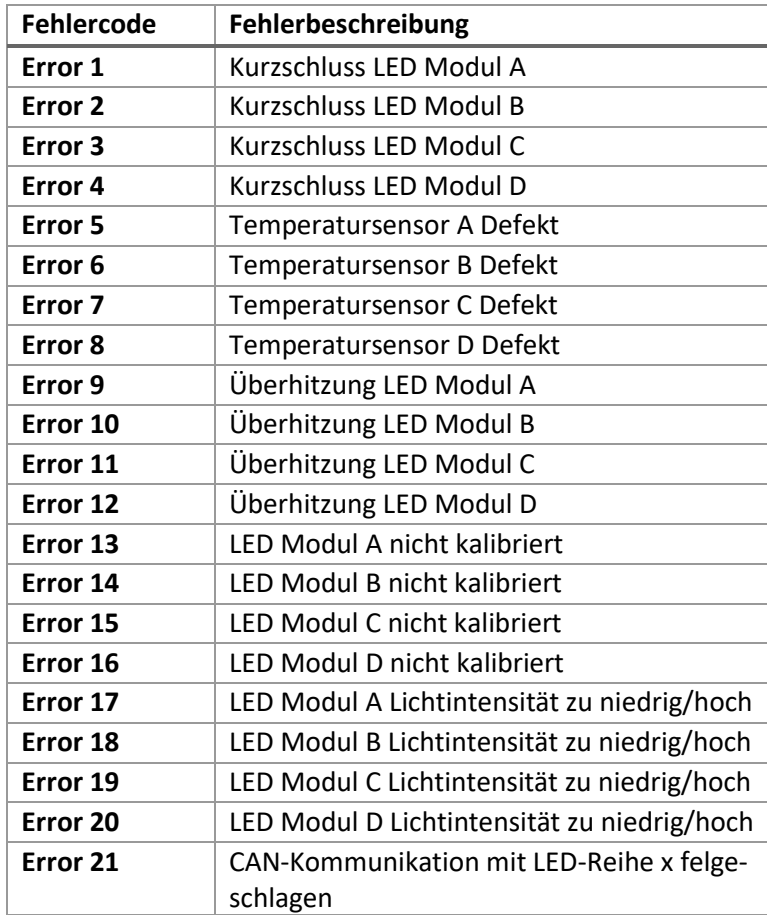

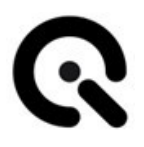

### <span id="page-31-0"></span>**10 Pflege- und Kontrollarbeiten für Bediener**

### <span id="page-31-1"></span>**10.1 Kontrolle**

Prüfen Sie täglich vor Arbeitsbeginn und Inbetriebnahme, dass der lightSTUDIO AW Head:

- 1. Optisch in einwandfreiem Zustand ist.
- 2. Sicher steht auf einem stabilen Boden.
- 3. Das lightSTUDIO AW Mount ist sicher mit der entsprechenden lightSTUDIO AW Head Variante an fünf Stellen (2x links, 2x rechts und 1x vorne) verschraubt (Siehe Abbildung 10-1).

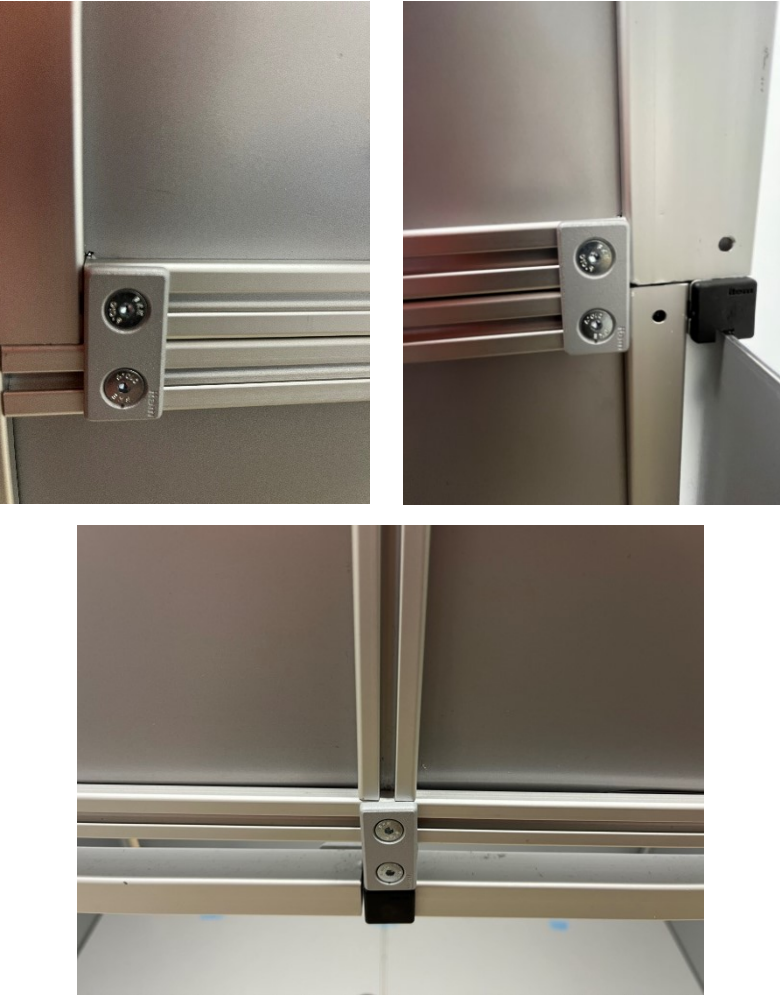

**Abbildung 10-1 Befestigung des lightSTUDIO AW Heads mit dem Mount**

### <span id="page-32-0"></span>**10.2 Pflege**

Sollte das lightSTUDIO AW Head verschmutzt sein, so reinigen Sie es mit einem trocknen Tuch.

# <span id="page-33-0"></span>**11 Wartungsarbeiten**

Alle lightSTUDIO AW Head Varianten sind wartungsfrei.

Für die Entsorgung des Gerätes siehe dazu **Kapitel 12.**

# <span id="page-34-0"></span>**12 Entsorgung und Recycling**

Nach der Nutzungsdauer der entsprechende lightSTUDIO AW Head Variante muss dieser ordnungsgemäß entsorgt werden. Das Gerät darf nicht in Hausmüll gelangen.

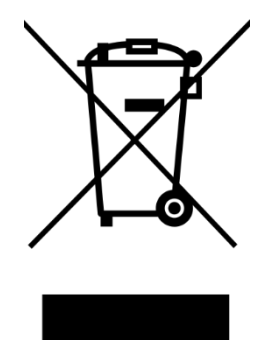

Wenn Sie einer lightSTUDIO AW Head Variante entsorgen möchten, senden Sie diesen bitte zurück an Image Engineering.

Wenn Sie Unterstützung beim Rückversand benötigen, oder einen Rücksendeschein wünschen, wenden Sie sich bitte an eine der Serviceadressen von Image Engineering.

## <span id="page-35-0"></span>**13 Technische Daten**

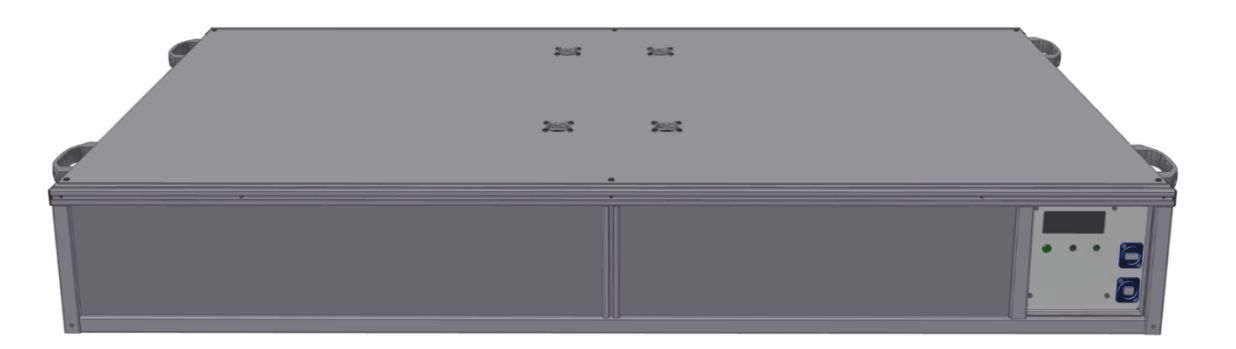

#### lightSTUDIO AW Head

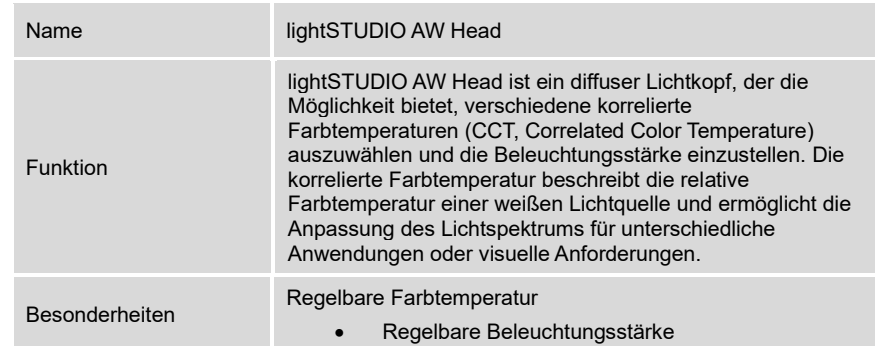

#### lightSTUDIO 1AW90 Head

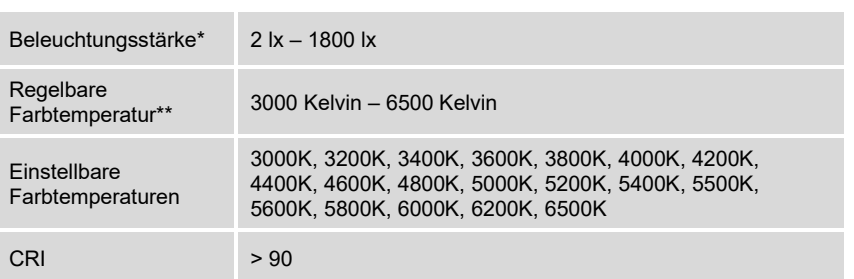

#### lightSTUDIO 2AW90 Head

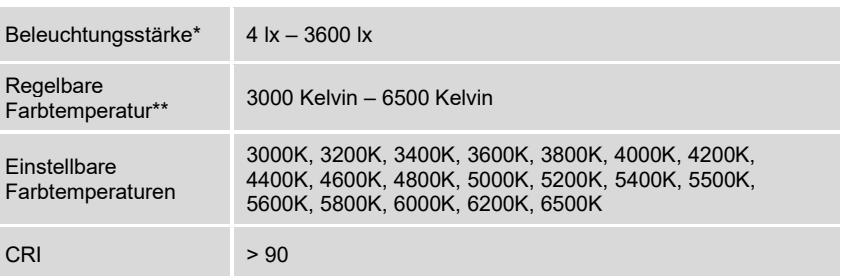

#### lightSTUDIO 1AW95 Head

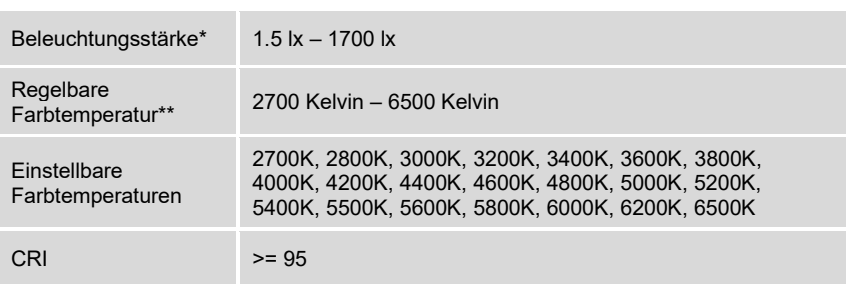

#### lightSTUDIO 2AW95 Head

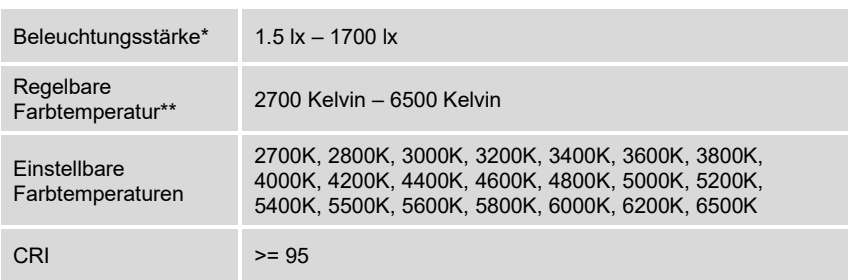

#### Software

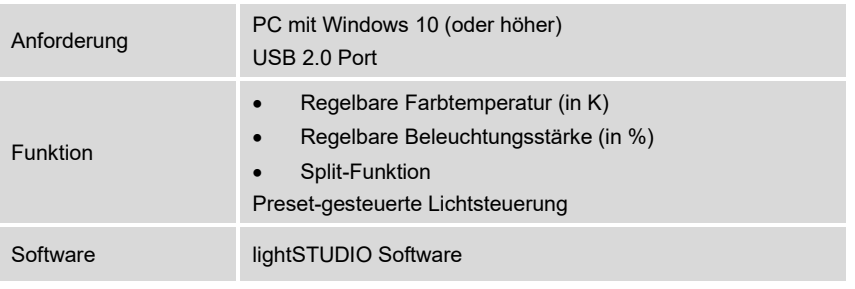

#### Für alle lightSTUDIO AW Head Varianten

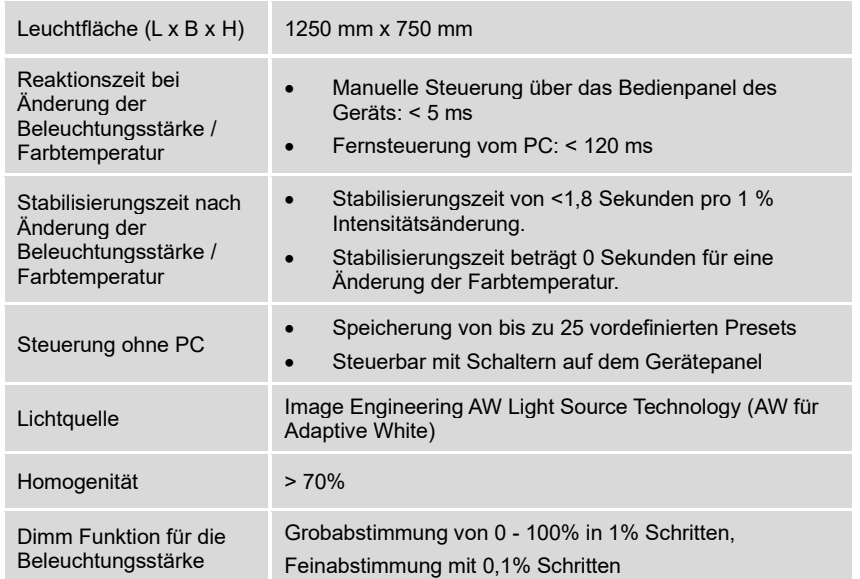

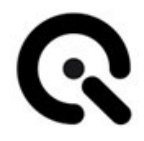

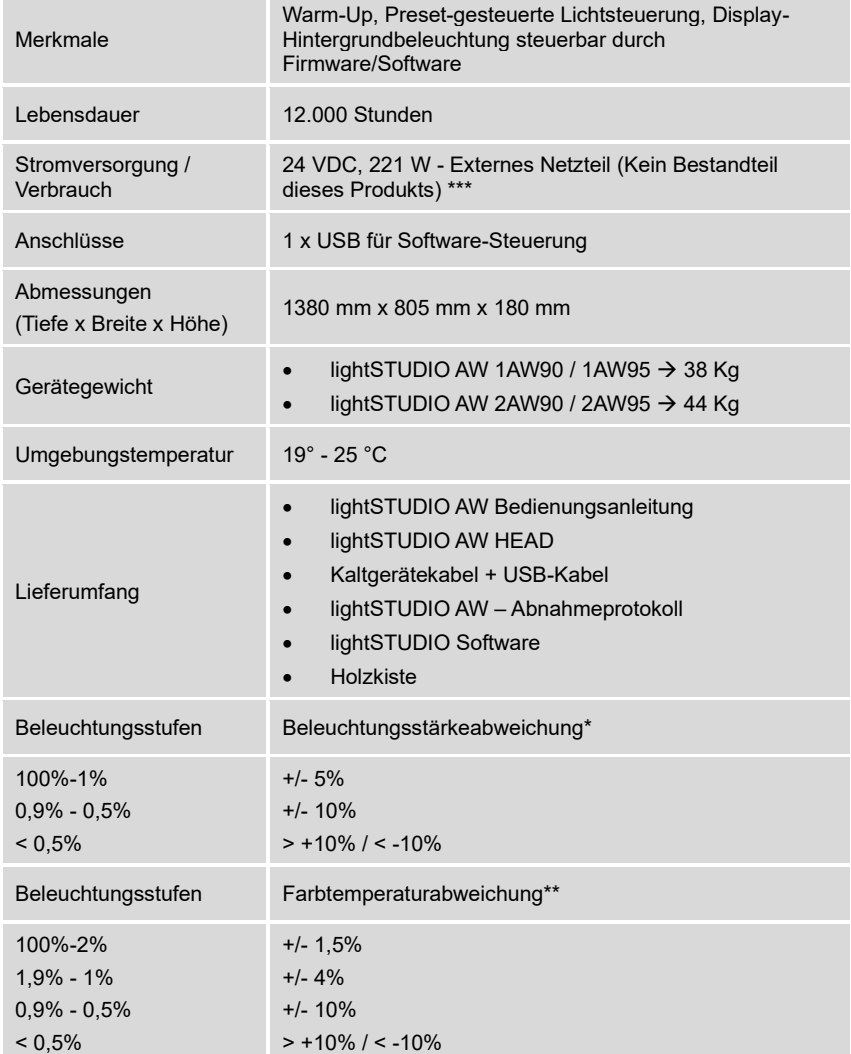

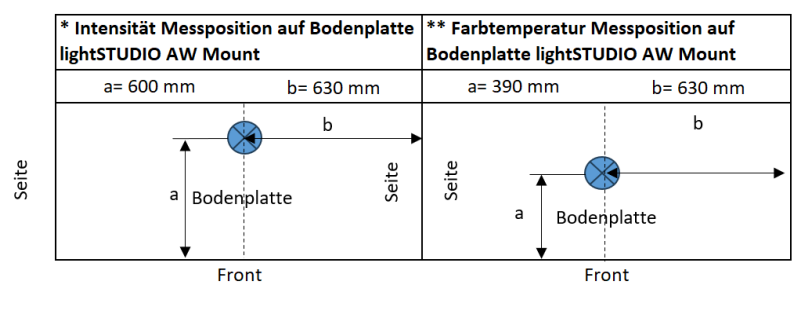

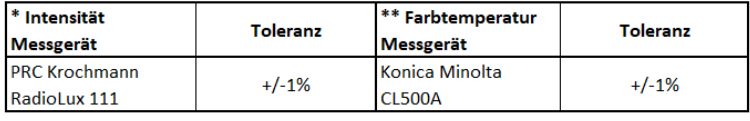

\*\*\* Referenznetzteil: Meanwell GSM220A24-R7B - IN: 100 - 240VAC; OUT: 24 VDC, 9.2A, 221W; Stecker KYCON KPPX-4P

## <span id="page-38-1"></span><span id="page-38-0"></span>**14 Anhang**

<span id="page-38-4"></span><span id="page-38-3"></span><span id="page-38-2"></span>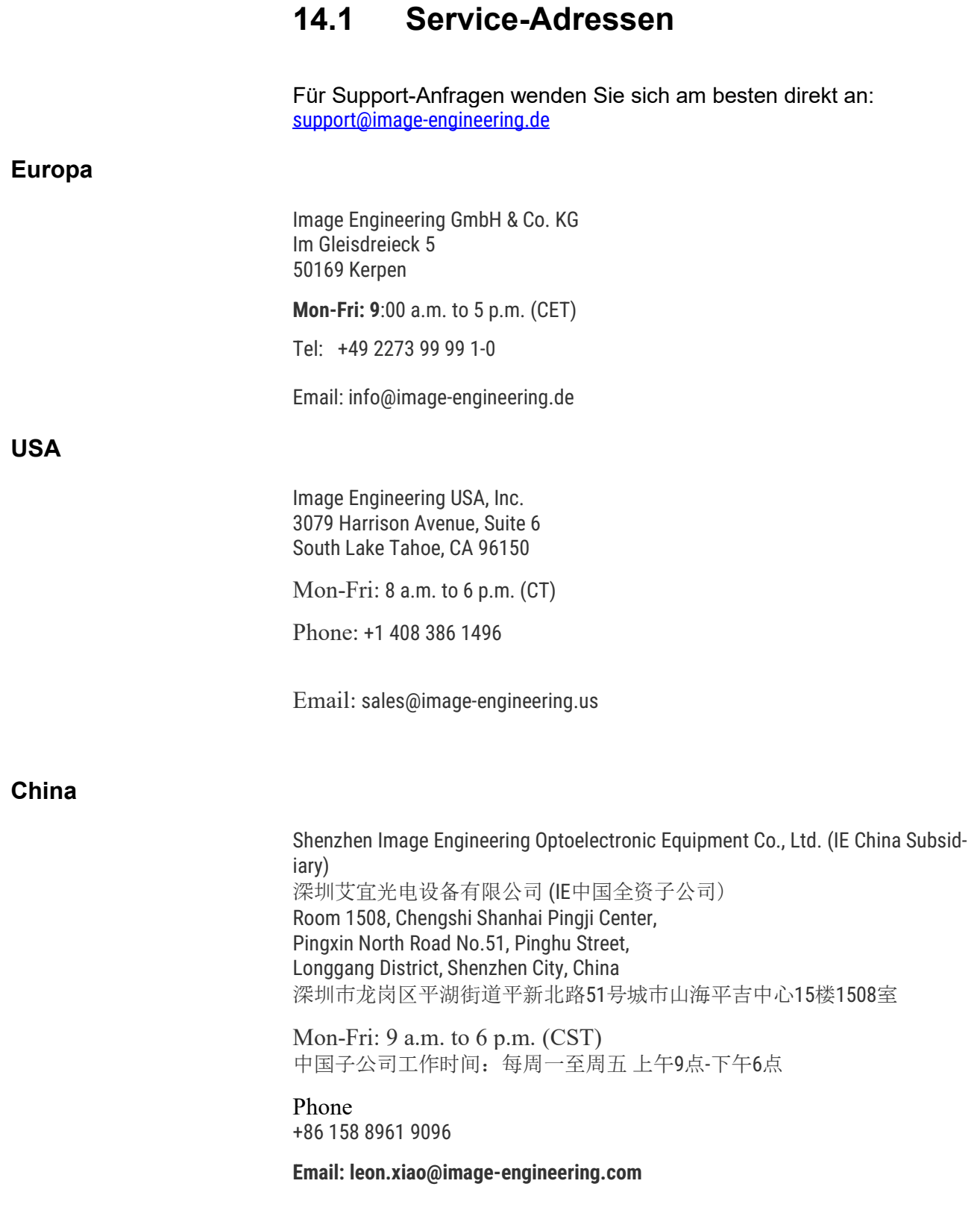

### <span id="page-39-0"></span>**14.2 Ersatz- und Verschleißteile**

Die lightSTUDIO AW Head Varianten haben keine Verschleißteile.

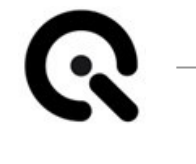

<span id="page-40-0"></span>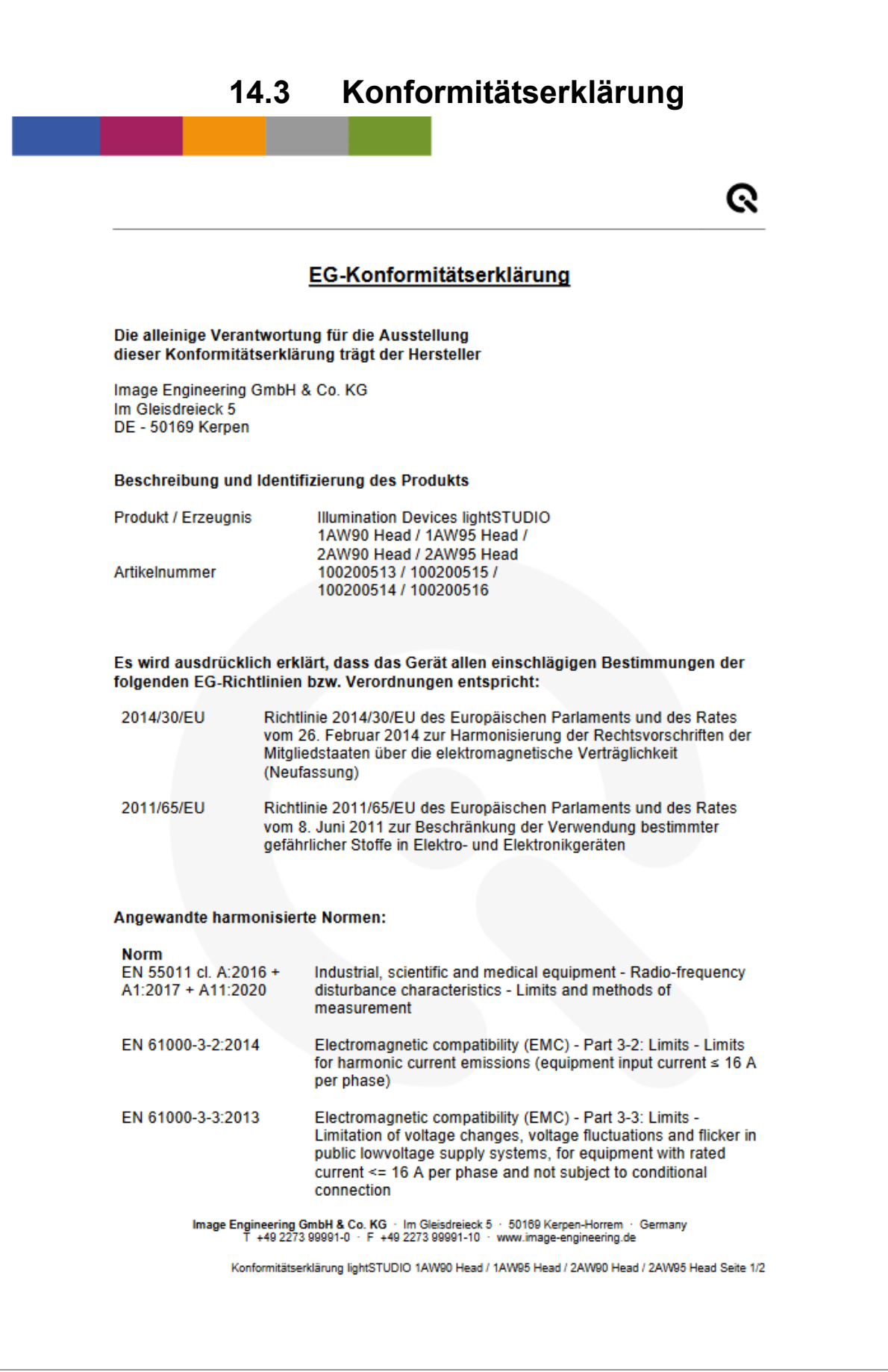

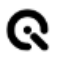

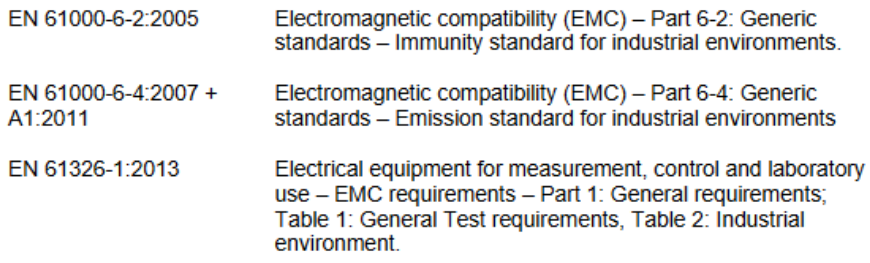

O. Will

Kerpen-Horrem, 15.03.2024

Dietmar Wüller, CEO

Image Engineering GmbH & Co. KG · Im Gleisdreieck 5 · 50169 Kerpen-Horrem · Germany<br>T +49 2273 99991-0 · F +49 2273 99991-10 · www.image-engineering.de

Konformitätserklärung lightSTUDIO 1AW90 Head / 1AW95 Head / 2AW90 Head / 2AW95 Head Seite 2/2

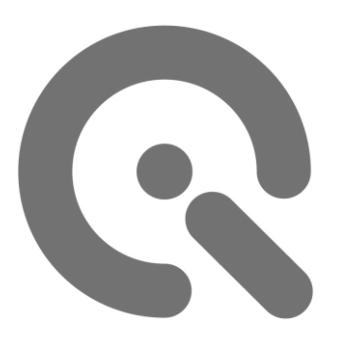

[Image Engineering GmbH & Co. KG](#page-0-1)

Postfach:

[Im Gleisdreieck 5](#page-1-0) / [DE](#page-1-1) [50169](#page-1-2) [Kerpen](#page-1-3)

Telefon [+49 2273 99 99 10](#page-1-4) Telefax [+49 2273 99 99 1-10](#page-1-5) E-Mail: [info@image-enginee](#page-1-6)[ring.de](#page-1-6)

[https://www.image-enginee](#page-1-7)[ring.de/](#page-1-7)

Alle Inhalte dieser Betriebsanleitung, insbesondere Texte, Fotografien und Grafiken, sind urheberrechtlich geschützt. Das Urheberrecht liegt, soweit nicht ausdrücklich anders gekennzeichnet, b[ei](#page-0-1)

[Image Engineering GmbH & Co. KG.D](#page-0-1)i[e](#page-0-1)

[Image Engineering GmbH & Co. KG](#page-0-1) behält sich das Recht vor, diese Dokumentation und die darin enthaltenen Beschreibungen, Maße und technischen Daten ohne vorherige Ankündigung zu ändern.

Wir weisen darauf hin, dass die Vervielfältigung dieser Betriebsanleitung nur zu innerbetrieblichen Zwecken und inhaltlich unverändert erfolgen darf. Der Inhalt darf keinem Dritten zur Verfügung gestellt werden und nicht zweckentfremdet verwendet werden. Filem, sind unteberrechtlich geschützt. Das Urheberrecht liegt, soweit nicht ausdratücklich anders gekennzeichnet, bei<br>drücklich anders gekennzeichnet, bei<br>Image Engineering GmbH & Co. KG behält sich das Recht vor, diese D

© Urheberrecht verbleibt bei der<br>Image Engineering GmbH & Co. KG.